MANUAL PAR REALIZAR PAGO DE CUOTA CUATRIMESTRAL O SERVICIOS QUE BRINDA LA UNIVERSIDAD DESPUES DE DESCARGAR SU FORMATO DE LA UNIVERSIDAD TECNOLOGICA DEL NORTE DE COAHUILA.

PASO .-1 EL ALUMNOS DEBERÁ INGRESAR A LA PAGINA [WWW.BANORTE.COM](http://www.banorte.com/)

PASO .-2 MODULO DE PAGO – SELECCIONAR- OTROS

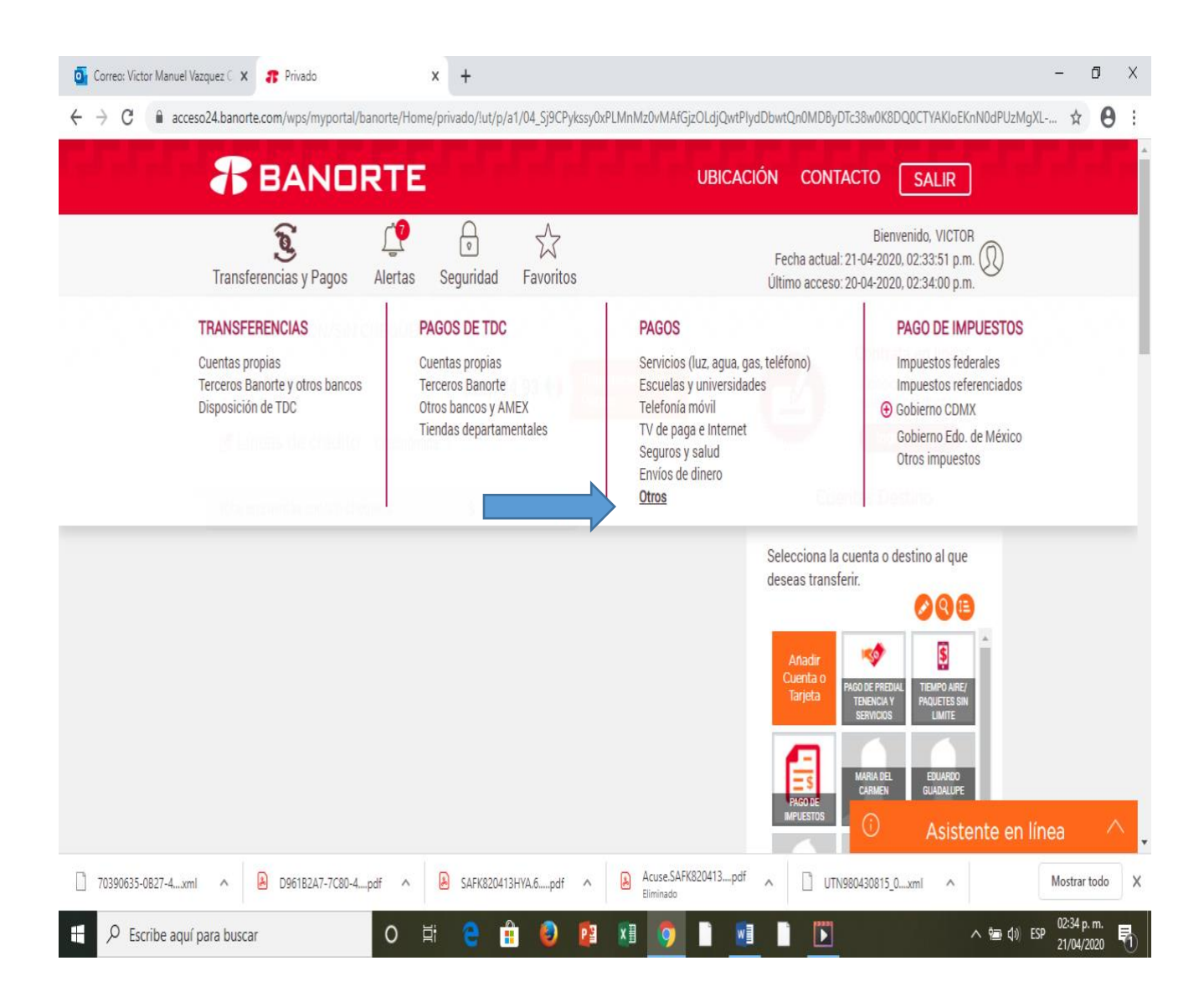

## PASO.-3 EN EL APARTADO EL PROVEEDOR DEL SERVICIO QUE DESEA PAGAR TECLEAR LAS SIGLAS "UTNC" CONTINUANDO EN BUSCAR Y SELECCIONAR

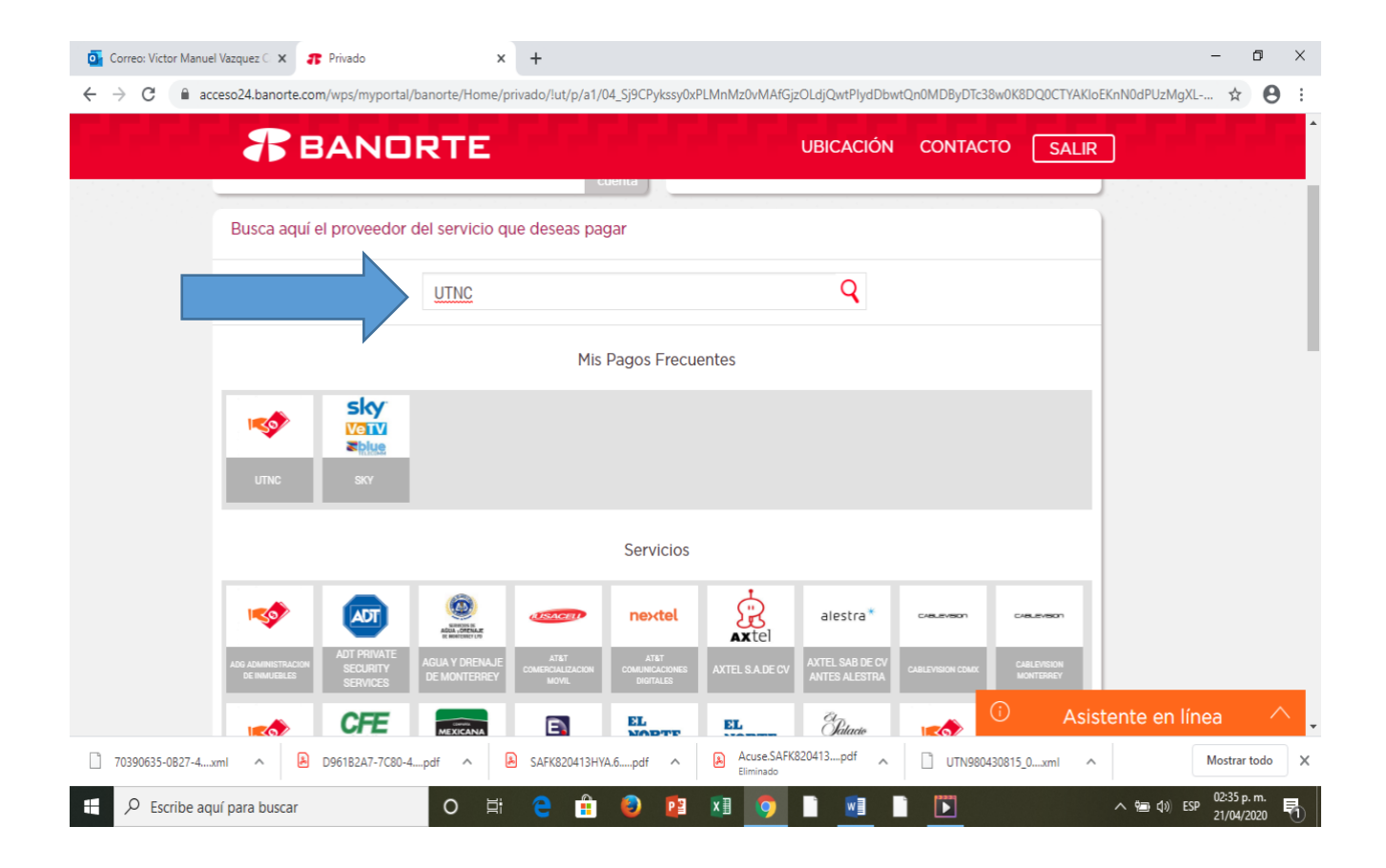

PASO .-4 TECLEAR LA MATRICULA QUE SE LE PROPORCIONAL EN EL FORMATO DE PAGO EXTRAÍDO DIRECTAMENTE DE LA PAGINA WEB DE LA UNIVERSIDAD TECNOLOGICA DEL NORTE DE COAHUILA Y EL MONTO QUE PAGARÁ

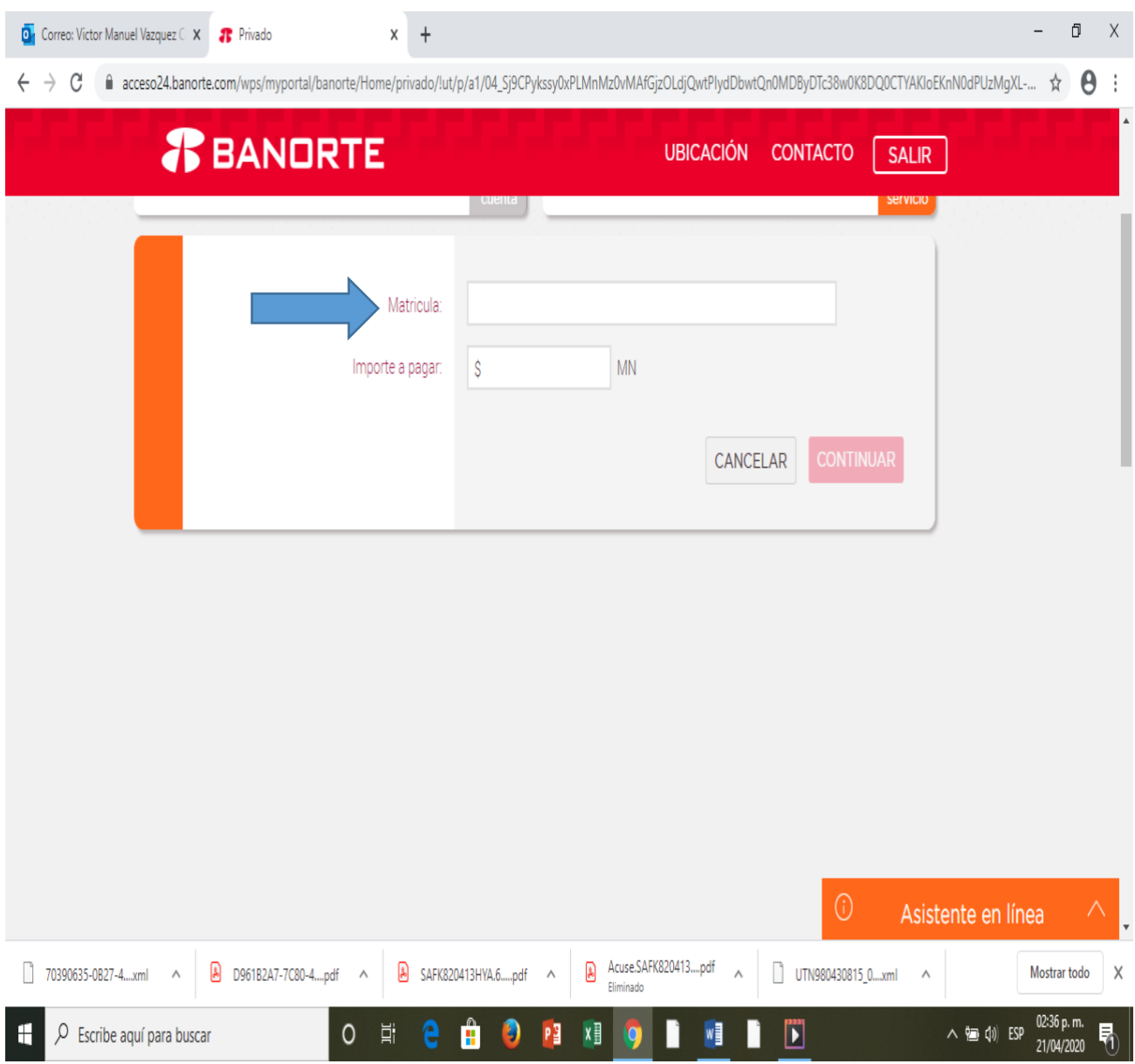

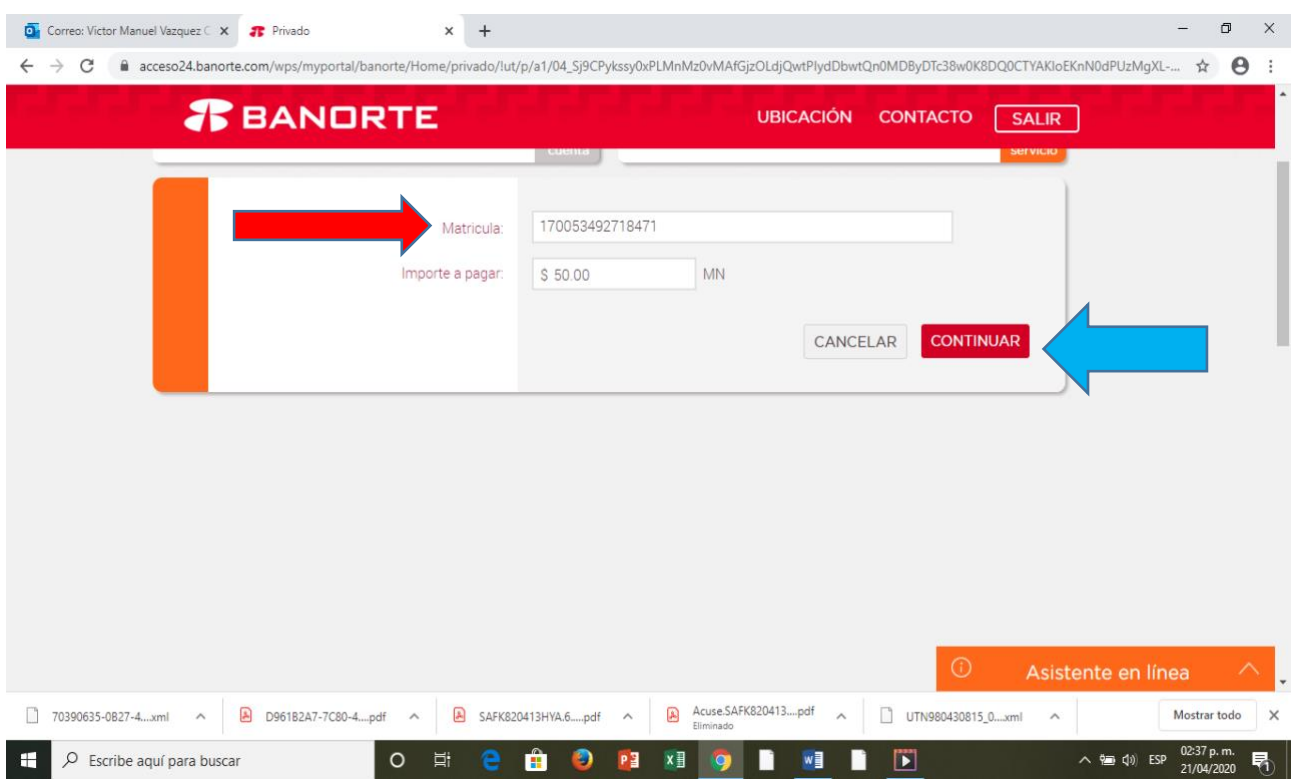

## PASO .- 5 ACEPTAR Y LISTO.

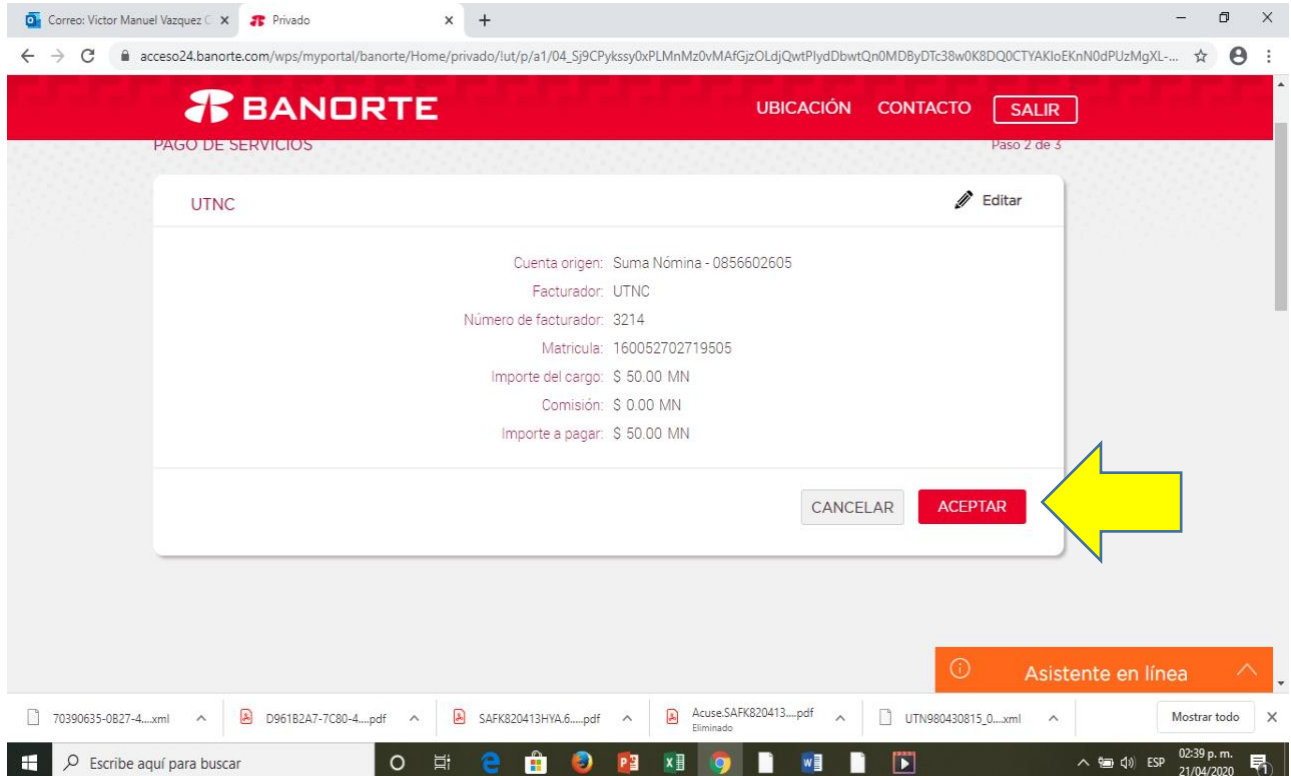